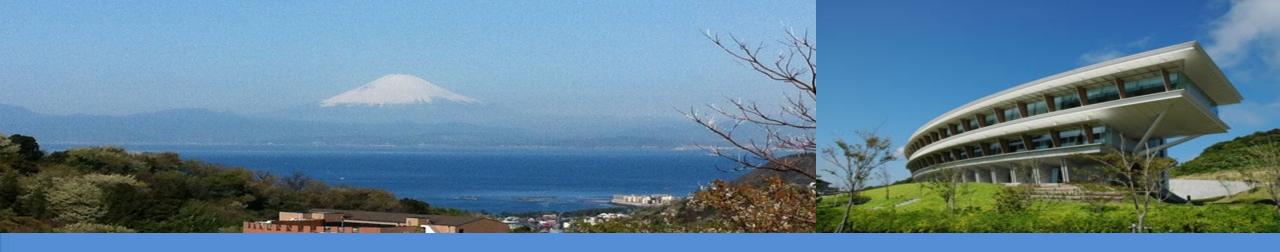

# Overview of the IPCC Inventory Software for National Greenhouse Gas Inventories and its interoperability with UNFCCC CRT

UNFCCC Side Event, UNFCCC COP28

IPCC TFI TSU

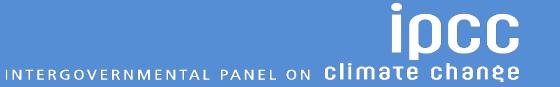

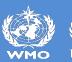

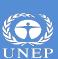

## **IPCC Inventory Software**

- IPCC Inventory Software was first released in 2012. Initially, it was designed to be a simple tool implementing only Tier 1 methods according to the 2006 IPCC Guidelines
- Latest version, 2.89, has been released on November 28, 2023, for UNFCCC COP28
- Version 2.89 implements the following:
  - all Methodological Tiers & Approaches according to the 2006 IPCC Guidelines, and its
    - **✓** Wetlands Supplement (in lilac colour)
    - ✓in addition, some elements of the **2019** Refinement (in magenta colour) to facilitate Interoperability with the UNFCCC CRT Reporting tool
  - <u>Calculation of Indirect CO<sub>2</sub> and N<sub>2</sub>O emissions</u> according to the 2006 IPCC Guidelines and its 2019 Refinement
  - Interoperability functionality with the UNFCCC CRT Reporting tool (Energy Sector, Waste sector, Agriculture categories)

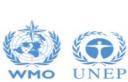

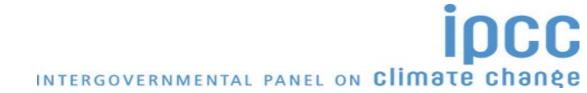

#### Version 2.89

#### More features

- allows **subnational level of reporting** (e.g., tracking specific activities or regions)
- allows for each source/sink to use either a single methodological Tier or a mix of Tiers
- allows, in each equation, to input user-specific values for EFs and parameters
- allows different categories/sectors to be developed simultaneously
- implements AR5 GWP<sub>100</sub> values (and allows any other user-specific metric to be applied)
- stores the entire set of information of NGHGI within a single database

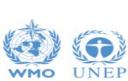

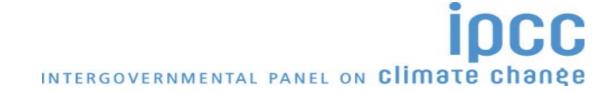

#### **Architecture**

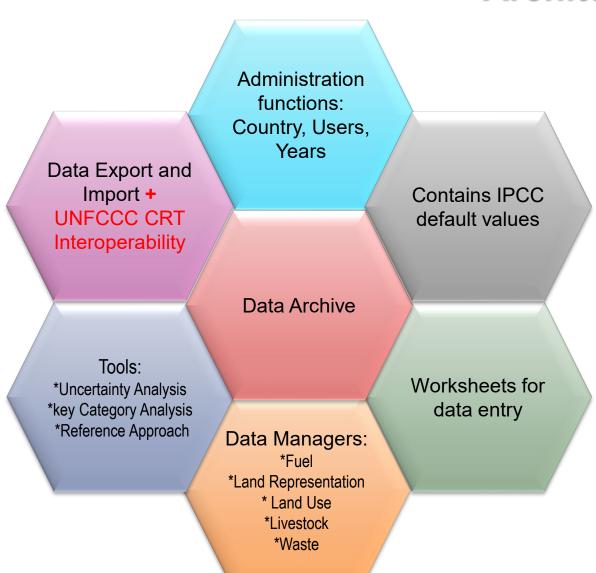

- ➤ MSAccess (ACE OLEDB 12) for WindowsOS
- > ACCDB file, backup function
- Microsoft .NET Framework 4.6.2
- Password protected
  NEVER FORGET PASSWORD!

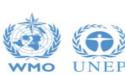

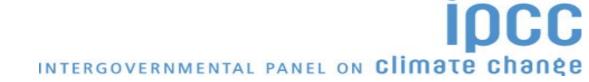

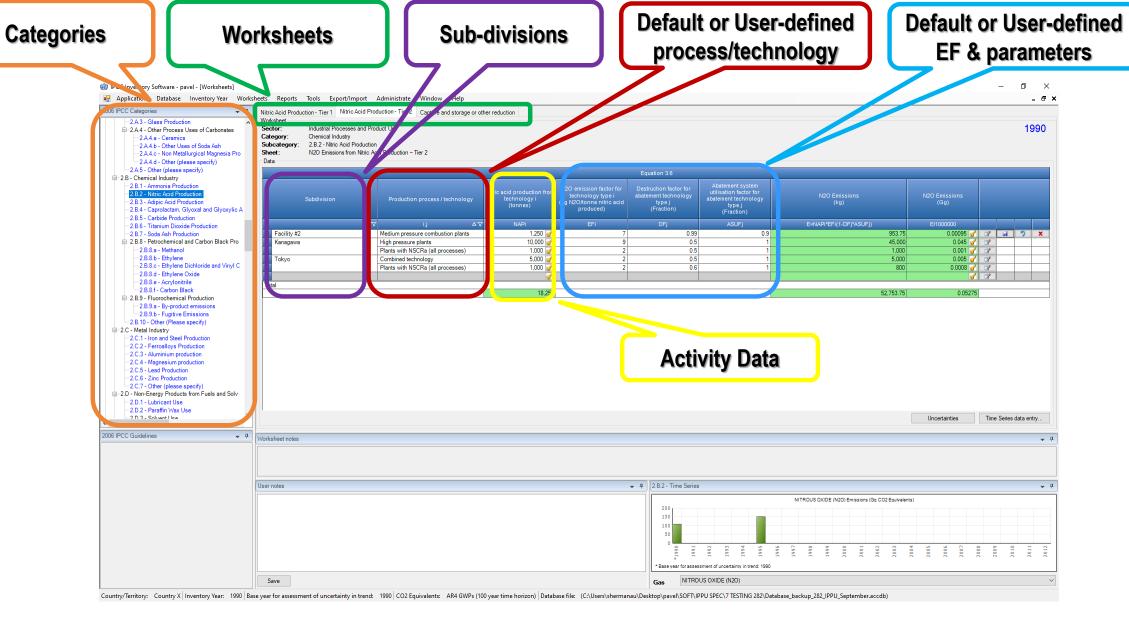

## Example of a worksheet

## Reporting

#### **Main Menu**

→ Report

| IPCC Report          | Level                                 | Contents               |
|----------------------|---------------------------------------|------------------------|
| Short summary (IPCC) | 1.A                                   | Emissions/Removals     |
| Summary (IPCC)       | 1.A.1                                 | Emissions/Removals     |
| Sectoral (IPCC)      | 1.A.1.a.ii (most disaggregated level) | Emissions/Removals     |
| Background (IPCC)    | 1.A.1.a.ii (most disaggregated level) | AD, Emissions/Removals |

#### **Main Menu**

→ **Export** 

| UNFCCC Report              | Level | Contents           |
|----------------------------|-------|--------------------|
| NAI 1 & 2 (UNFCCC 17/CP.8) | 1.A.1 | Emissions/Removals |

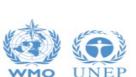

Note: All reports can be exported as MS Excel file

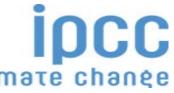

## **Ongoing work**

#### Paris Agreement requirements

• Interoperability with UNFCCC reporting tool for Common Reporting Tables (*Decision 5/CMA.3*), land categories and IPPU sector

#### Other

- Notation Keys
- Time series export/import
- Uncertainty Analysis
- Guidebooks

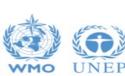

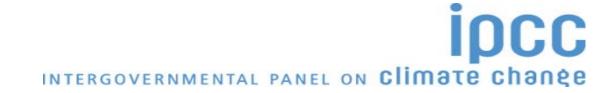

### Guidebook - Scope

- Guide to estimate anthropogenic GHG emissions and removals from each inventory category by implementing all methodological Tiers & Approaches according to the <u>2006 IPCC</u> <u>Guidelines</u> and its <u>Wetlands Supplement</u> with elements of the <u>2019 Refinement</u>.
- Software users SHALL be familiar with the IPCC methodologies and read the Software Manual (downloadable from the "Help" menu) before going through the Guidebook.
- ✓ The Guidebook does not replace guidance provided in the IPCC Methodology Reports

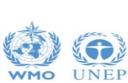

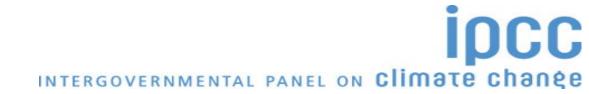

#### **Guidebook - Structure**

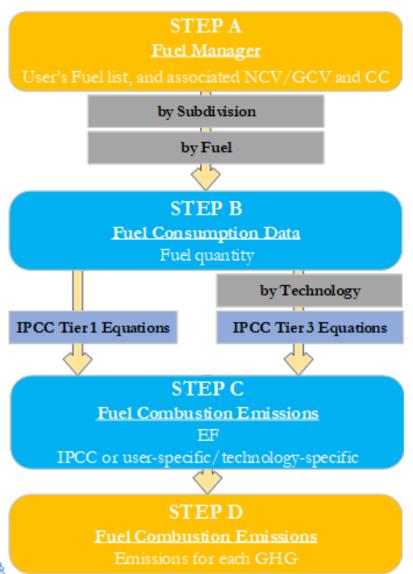

- Category by category, the Guidebook shows the workflow of data input and calculation in each worksheet when implementing any of the available IPCC methodological Tiers and Approaches to estimate anthropogenic GHG emissions/removals
- Guidebook Appendices describe the use of multicategory components (e.g., Fuel manager)

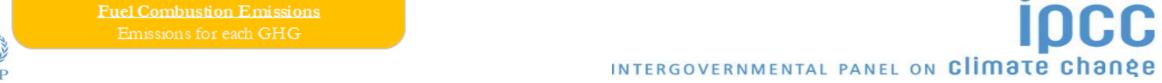

## **Land Representation**

- Land Representation deals with:
  - I. <u>Classification of land</u> according to bio-physical -climate, soil, vegetation- and socio-economic -use, management (e.g. age-class)- variables aimed at identifying units of land homogenous for C stocks levels and dynamics [Land use categories/subcategories/subdivisions]
  - II. <u>Identification and tracking</u> across the inventory time series <u>of units of land</u> –i.e. land area homogeneous for variables of interest, including current and historical classification— [Area data to estimate C stock changes and other GHG emissions]

o It is the most data intensive and thus labour requiring dataset in an NGHGI

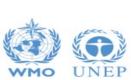

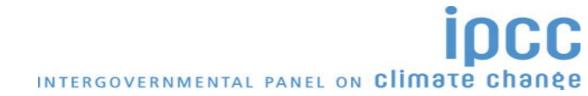

## **Land Representation Tool**

Thus, working on an add-on will provide the following functions:

- I. Customization of mask for data collection;
- II. Collection of sampling data on land cover/use through multi-spectral and multi-temporal analysis of remotely sensed images;
- III. Analysing data collected by producing annual matrices of land use and land-use change (Approach 2) or a dataset of units of land (Approach 3);
- IV. Assessing bias and correcting for it, then calculating standard error of adjusted area data;
- V. Gap-filling the time series of adjusted annual matrices to ensure a complete land representation;
- VI. For each year of the time series, producing the land representation, as activity data for each and every land category, with associated uncertainties;
- VII.Exporting the land representation in a file readily uploadable in the IPCC Inventory software.

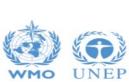

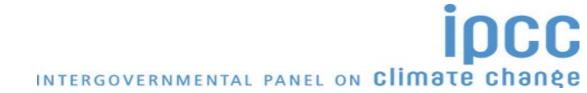

## Collect Earth

## an open source tool for augmented visual interpretation

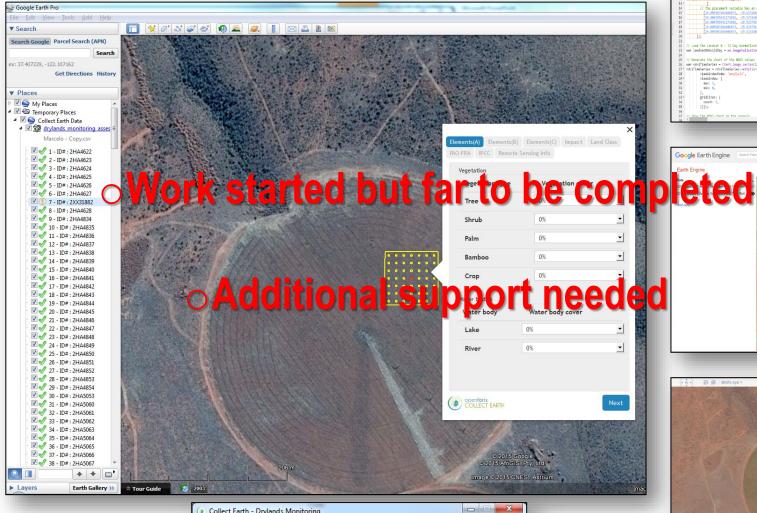

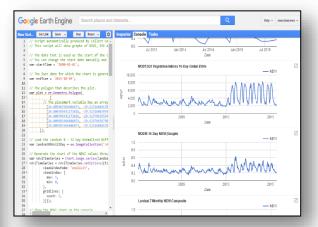

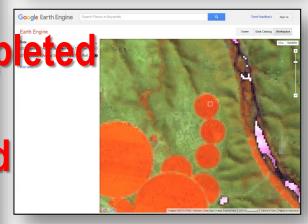

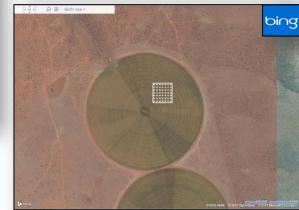

https://openforis.org/tools/collect-earth/

/www.mdpi.com/2072-4292/8/10/807

 Collect Earth - Drylands Monitoring File Tools Help Operator Marcelo Update Open Foris Collect Earth server should be running while the operator interprets data Please maintain this window open while you are using Google Earth.

TERGOVERNMENTAL PANEL

#### **Download**

#### https://www.ipcc-nggip.iges.or.jp/software/index.html

#### Task Force on National Greenhouse Gas Inventories

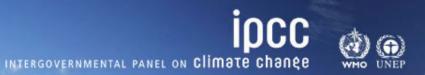

IPCC web sites

Home IPCC

IPCC-TFI Home

Organization

**Publications** 

Emission Factor Database (EFDB)

Inventory Software

Meetings

**FAQs** 

Links

Electronic Discussion Group (EDG)

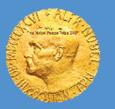

⊗ The Nobel Foundation

IPCC honoured with the 2007 Nobel Peace Prize

#### **Inventory Software**

#### New Version 2.890 - IPCC Inventory Software

This is the new version 2.890 of the IPCC Inventory Software released on November 27, 2023.

Please note that version 2.890 comes in 2 different files for installation. Thus, before downloading the file you shall check which one you actually need by using this decision tree.

- I Ver. 2.890 IPCC Inventory Software 64bit
- Ver. 2.890 IPCC Inventory Software 32bit

If you find any issues in the use of the IPCC Inventory Software, come back to us at <a href="mailto:ipcc-software@iges.or.jp">ipcc-software@iges.or.jp</a>

Thank you very much for your support.

#### Important!

When setting YOUR Password always set YOUR Password Hint too.

It is highly recommended that you take note of your password and store it in a safe place. In case you lose or forget your password, the IPCC Inventory Software does not have a mechanism to restore your password, this means that you can no longer access your database.

Please note that the IPCC Inventory Software cannot be used with iOS (Apple Computers).

- Version 2.89 of the IPCC Inventory Software comes with two alternative installation packages: 32 bit vs. 64bit.
- Please support by using it and reporting any findings to: <a href="mailto:ipcc-software@iges.or.jp">ipcc-software@iges.or.jp</a>

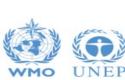

## **Support**

- IPCC TFI TSU is supporting the IPCC Inventory Software:
  - User Manual
  - Help Desk: <u>ipcc-software@iges.or.jp</u>
  - Pool of voluntary testers, to support software development and use
  - Cooperation with the UNFCCC at training workshops on the use of the IPCC Inventory Software
  - Annual IPCC meetings on feedback from software users, including issues where support is needed, or software improvements are envisaged

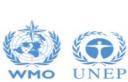

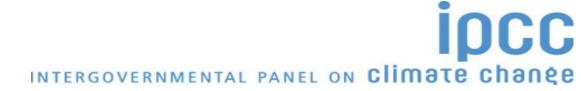

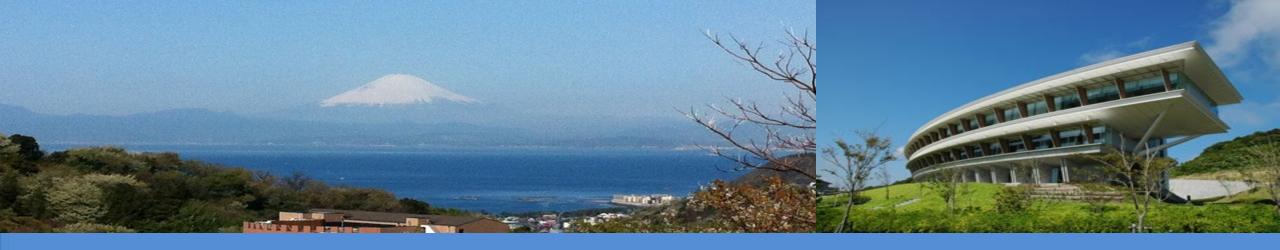

# Thank you

https://www.ipcc-nggip.iges.or.jp/software/index.html ipcc-software@iges.or.jp

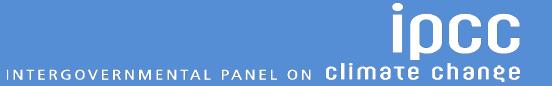

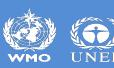